## Lathund för IdrottOnline

- Logga in i IOL
- Klicka på Föreningsinfo
- Scrolla ner på sidan och klicka på Organisationstillhörighet
- Välj fliken Gren/klass
- Fyll i rutan Bamsegympa

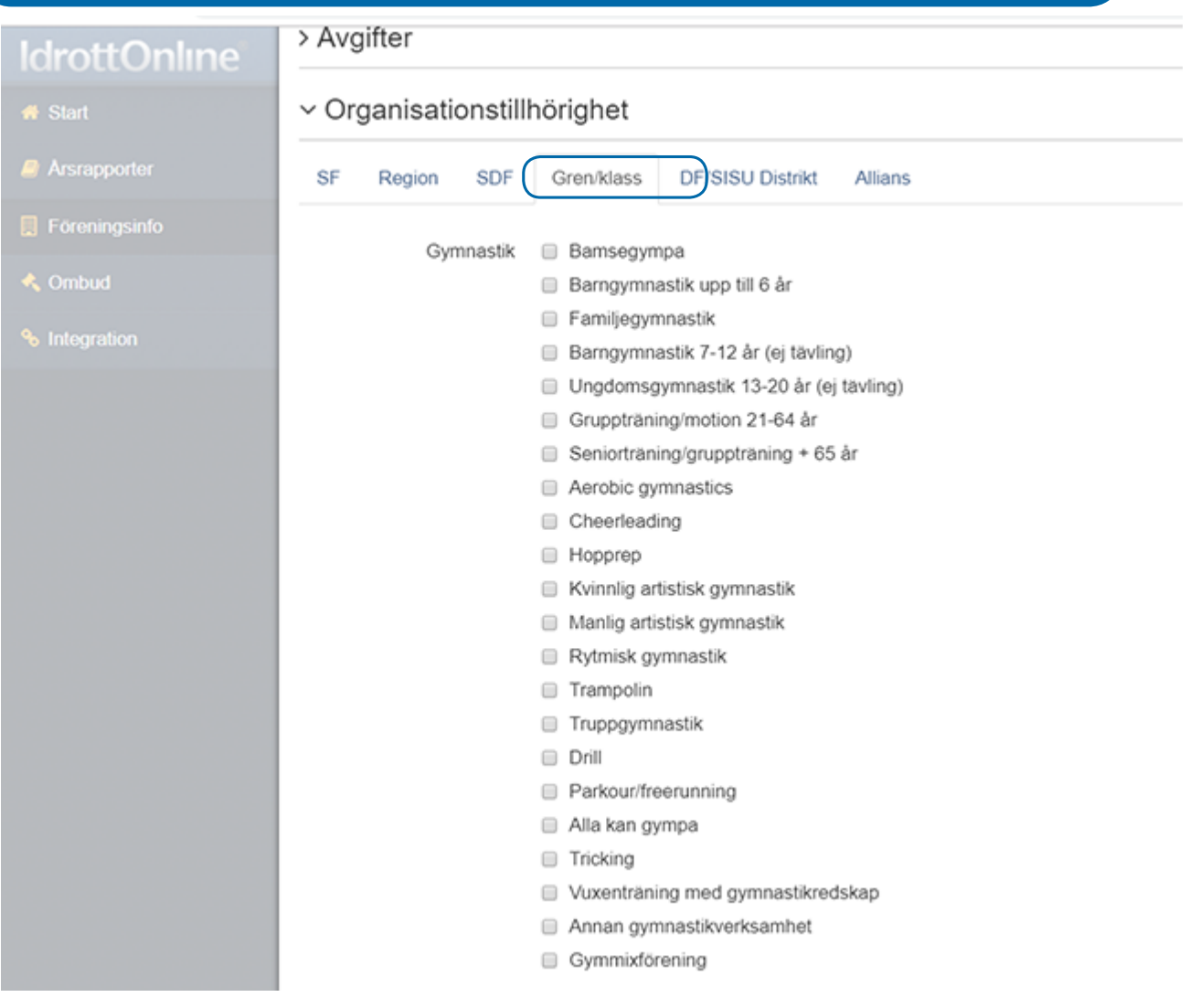

- Genom att fylla i rutan Bamsegympa godkänner ni [följande allmänna villkor](http://www.gymnastik.se/Barn/Bamsegympa/allmannavillkor/)
- Spara

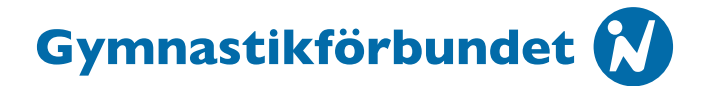